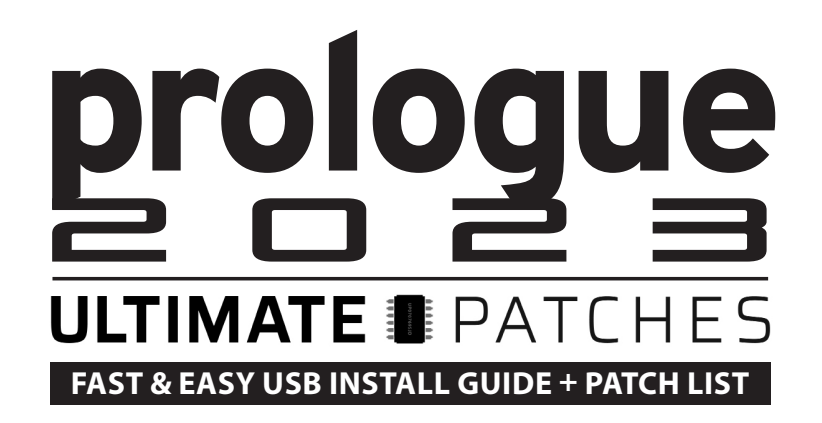

**Congratulations on your purchase! This collection contains all-new sounds for 2023 plus the best of our top-selling Minilogue XD Ultimate Patches (all playable on Prologue). Enjoy!**

#### **Install Requirements**

- 1. A Korg Prologue (any model) with firmware 2.10 installed
- 2. A PC (Windows 8.1+) or Mac (macOS 10.12+)
- 3. The free Korg Prologue Librarian 1.1.1 (PC/Mac) + Korg USB-MIDI Driver\*

#### **Installation**

First, install the free Korg USB-MIDI Driver\*: https://www.korg.com/us/support/download/product/0/778/ *\*Note: If using macOS Catalina (10.15) or later, do NOT install the KORG USB-MIDI Driver as it will prevent the Prologue from being recognized by your Mac.*

Then update the firmware on your Prologue to 2.10 or higher. After after installing the firmware update, reboot the synth. Then, you need to update the panel and voice:

Restart the synth while holding down SHIFT, EXIT and 6 to update the panel to v1.04. After about a minute a message comes up saying its done. reboot.

Restart the synth again while holding down SHIFT, EXIT and 5 to update the voice to v1.09. After about a minute a message comes up saying its done. reboot.

Then install the free Korg Prologue Sound Librarian (Version 1.1.1 or later): https://www.korg.com/us/support/download/product/0/778/

**NOTE:** The free Korg "Waves" digital oscillator is used in many patches in this collection — it comes pre-installed on on every new Prologue, in slot 1 of the digital oscillators. It may have been deleted if you previously updated the firmware or if you've installed custom oscillators. If it has been moved or deleted from the synth, you must install it again by using the Prologue Librarian. This oscillator "osc-waves.prlgunit " is found in the same folder as the Prologue Librarian.

*(continue to page 2)*

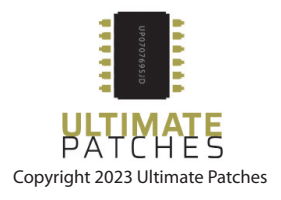

Now unzip the files you purchased from us to a folder on your desktop. Then, drag + drop (or double click) the following file onto the Librarian: (*Do NOT rename these files - they must be named exactly as below or they will not open in the librarian.)*

**Prologue ULTIMATE PATCHES Volumes 1-3.prlgpreset** 

or if you purchased a single volume:

**Prologue ULTIMATE PATCHES Volume 1.prlgpreset** (or Vol 2 or 3)

The patches are now installed in the Preset window of the librarian\*\*. You can open the Preset window via the Option menu in the librarian to view or drag + drop the patches into the main window if you like. Optionally, you can open all the patches into the main window of the librarian by drag + dropping (or double clicking):

**Prologue ULTIMATE PATCHES Volumes 1-3.prlglib**

or if you purchased a single volume:

**Prologue ULTIMATE PATCHES Volume 1.prlglib** (or Vol 2 or 3)

or if you downloaded the Taster Pack: **Prologue ULTIMATE PATCHES Taster Pack.prlglib**

Further instructions for using the librarian are included in the Korg Librarian download.

#### **NOTES**

We've placed a "<" at the end of each patchname, simply for your reference that these are Ultimate Patches, when mixing and matching with other sets.

The volumes of the patches varies from patch to patch, because we overdrive the analog outputs for thick sounds, and underdrive them for delicate highs.

*\*\*As stated on Korg's website, there is a known bug that some computers won't load .prlgpreset files and will either crash the app or give a "File format not supported" error. No worries; just continue installing the .prlglib file(s) to load them into the librarian.*

If you have any questions at all, please contact us via the contact page on our website **UltimatePatches.com** — we usually respond within a few hours, and usually the same day.

Legal: Use these patches freely to create musical ideas and songs with — they can be used in personal or commercial recordings or playing live. None of the patches can be redistributed for free, and/or resold in any way. The compositions in the sequences and Youtube video demo are copyright protected via their respective owners, and are used in the sequences only for demonstration purposes of the patches. Much of the original music in the Youtube video demo / sequences is available for purchase or licensing for your own recordings; contact support@ultimatepatches.com for more information.

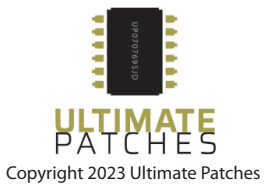

# **PRINTABLE PATCH LIST**  prologue 2023 =

### **VOLUME 1**

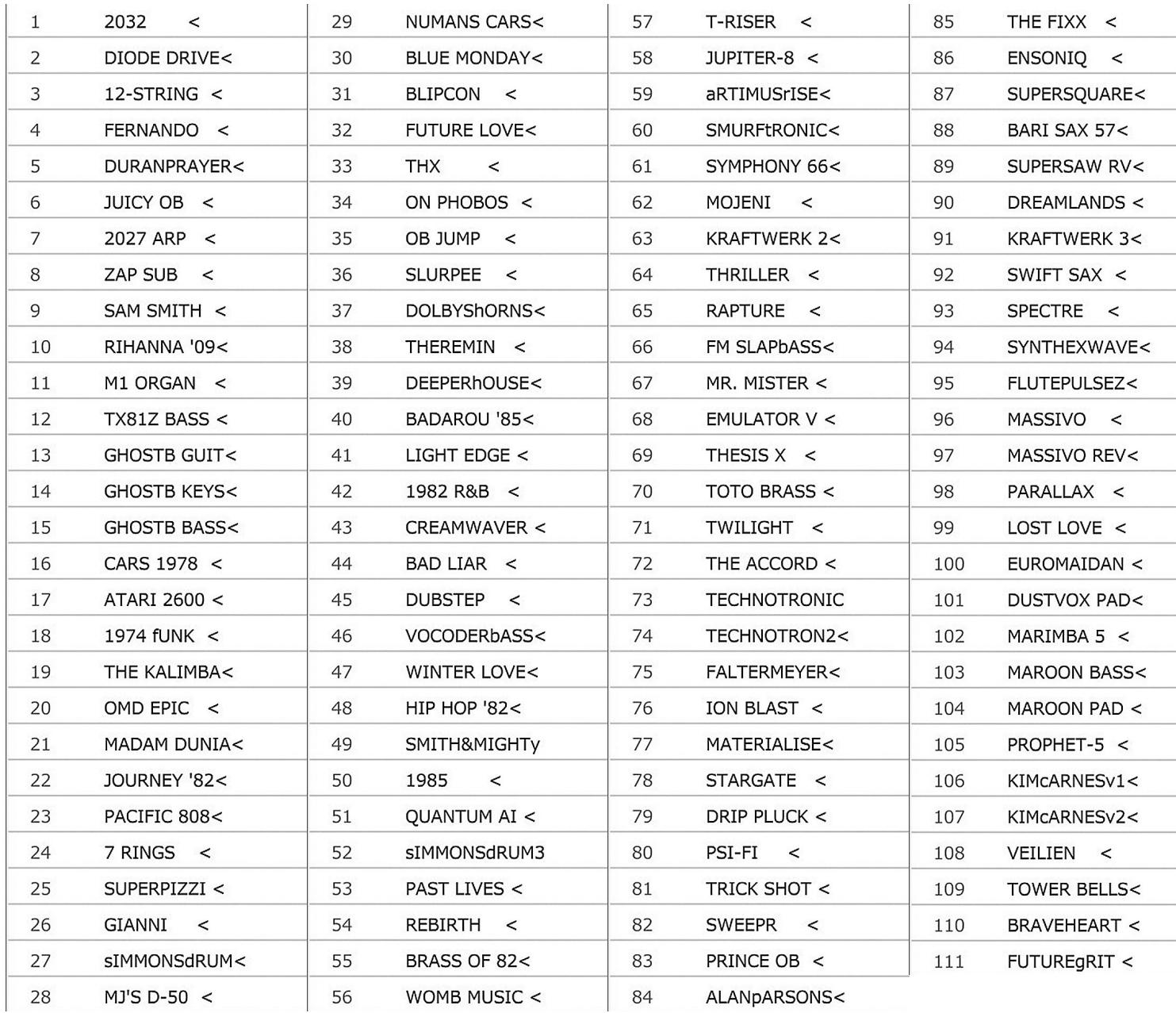

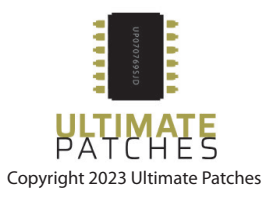

# **PRINTABLE PATCH LIST**  prologue 2023 =

### **VOLUME 2**

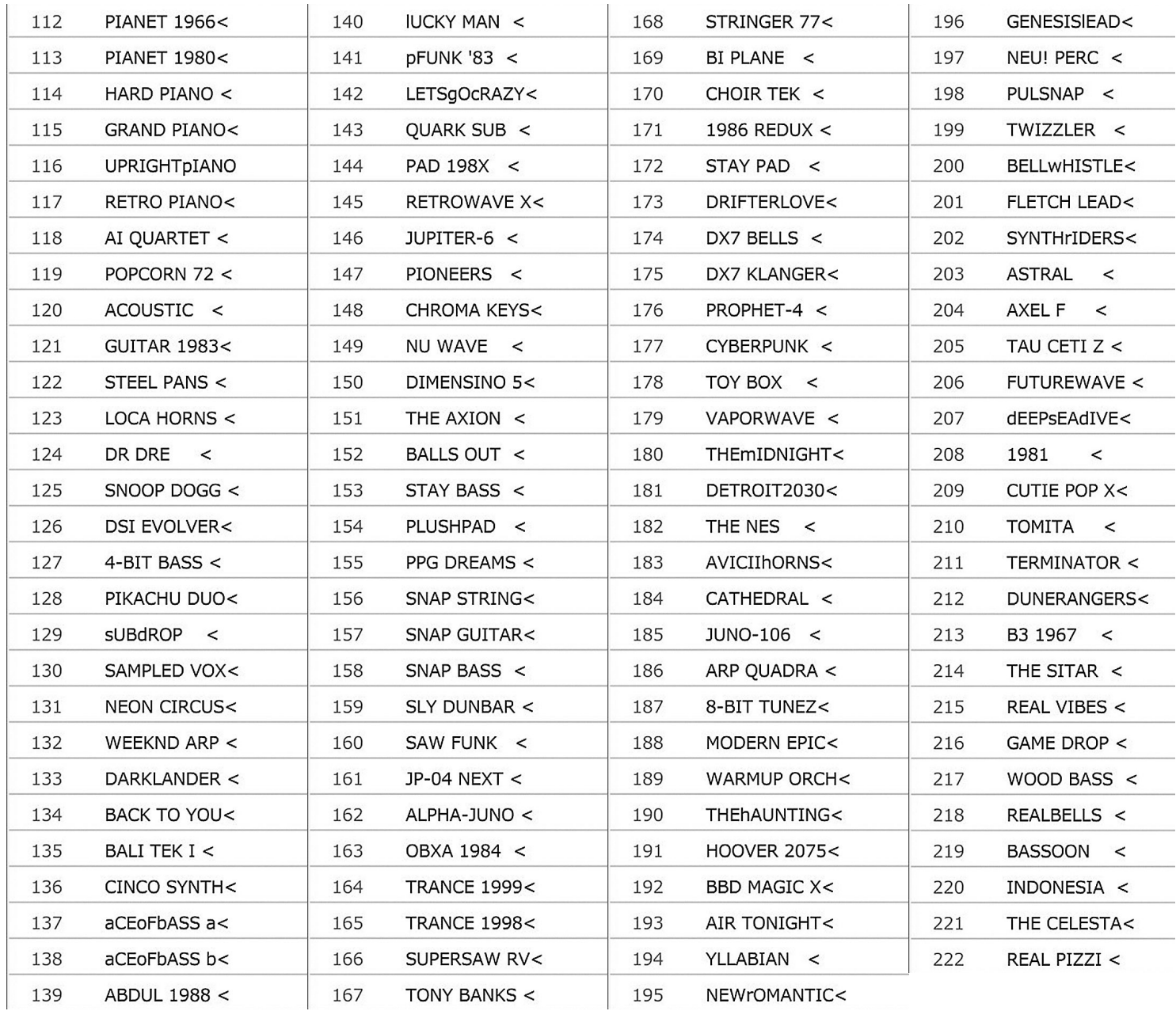

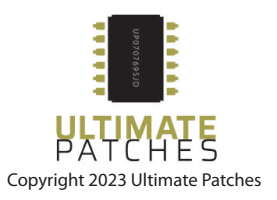

# **PRINTABLE PATCH LIST**  prologue 2023 =

### **VOLUME 3**

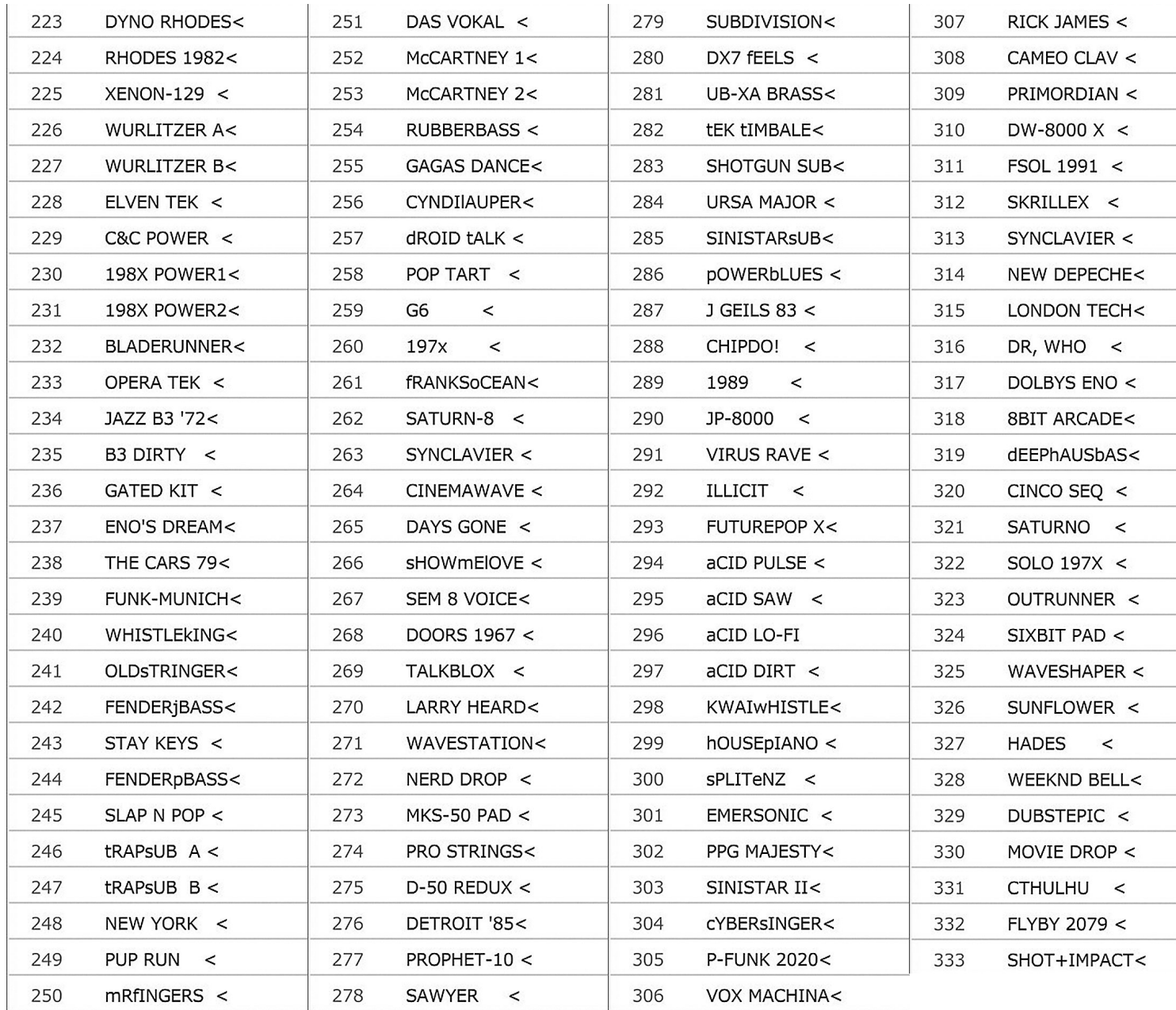

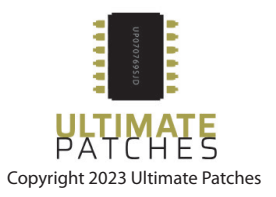